# WPSを利用する

本機はWPS機能に対応しており、WPS機能対応のゲーム機や無線 LANルーターなどと簡単に接続できます。

## 無線LAN端末と接続する

WPS機能対応の無線LAN端末と接続します。

## $\vert$  1

無線LAN端末の無線LAN機能をONにし、必要に応じてWPS設定の準 備操作を行う

・WPS機能の設定方法は、機器によって異なります。お使いの無線 LAN端末に付属されている取扱説明書などを参照してください。

## $\overline{2}$

**WPS** 

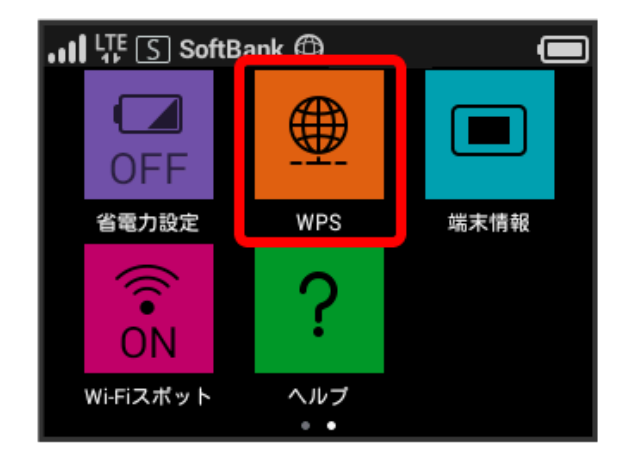

# $\overline{3}$

無線LAN端末と接続

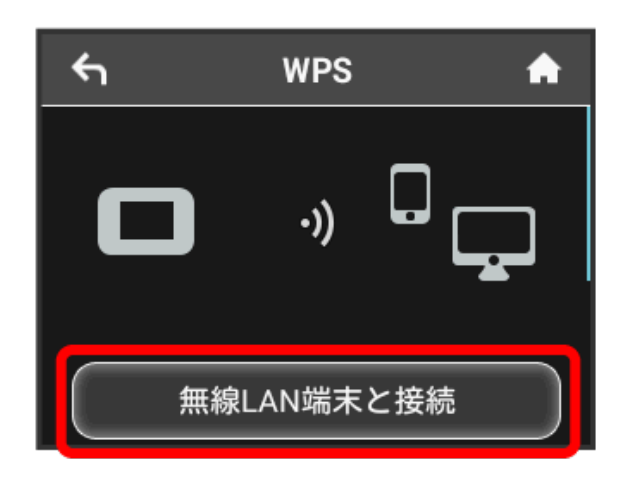

# $\overline{4}$

次の画面が表示されている間(120秒以内)に、無線LAN端末で WPS機能の接続設定を行う

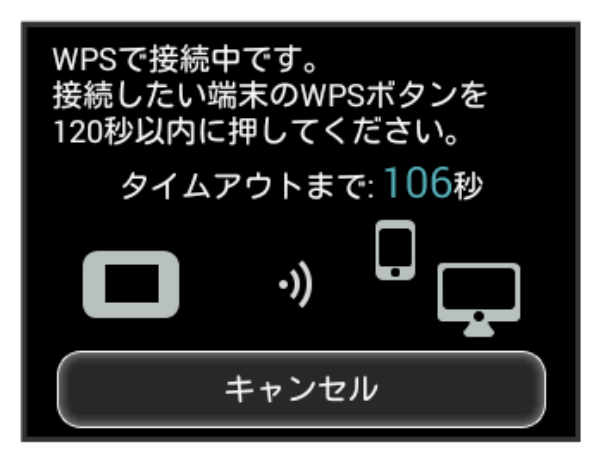

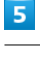

OK

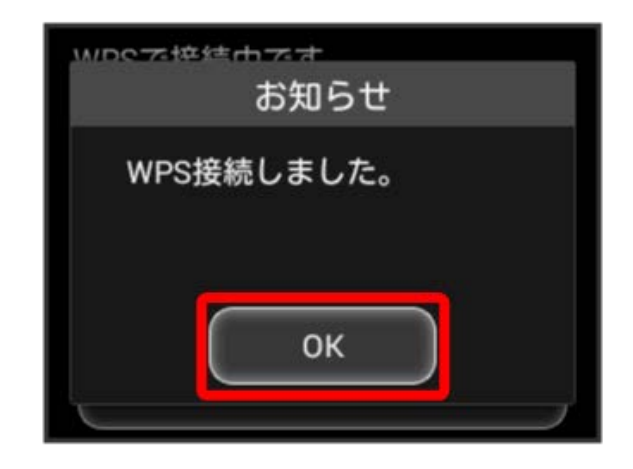

・「WPS接続できませんでした。」と表示された場合は、 OK を タップして再度接続を試してみてください。

## $6\overline{6}$

無線LAN端末でその他の設定が必要な場合には、画面表示に従って 設定操作を行う

※ 無線LAN端末と接続されます。

## ■ アクセスポイントと接続する

WPS機能対応のアクセスポイントと接続します。

・接続する前に、Wi-Fiスポット機能をONにしておいてください。

### $\vert$  1

アクセスポイント端末の無線LAN機能をONにし、必要に応じてWPS 設定の準備操作を行う

・WPS機能の設定方法は、機器によって異なります。お使いのアク セスポイント端末に付属されている取扱説明書などを参照してく ださい。

## $\overline{2}$

WPS

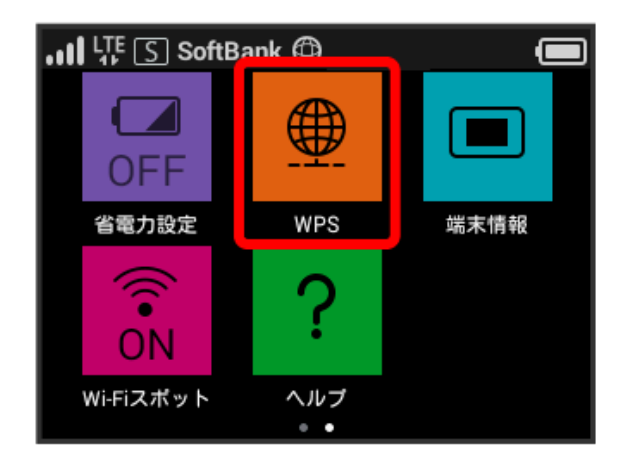

# $\overline{\mathbf{3}}$

アクセスポイントと接続

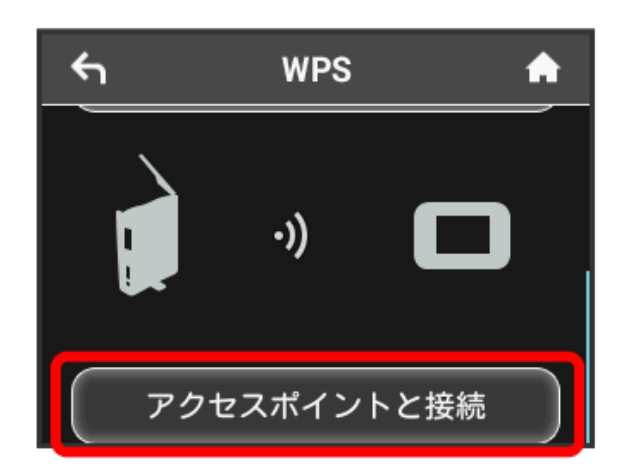

# $\overline{4}$

次の画面が表示されている間(120秒以内)に、アクセスポイント 端末でWPS機能の接続設定を行う

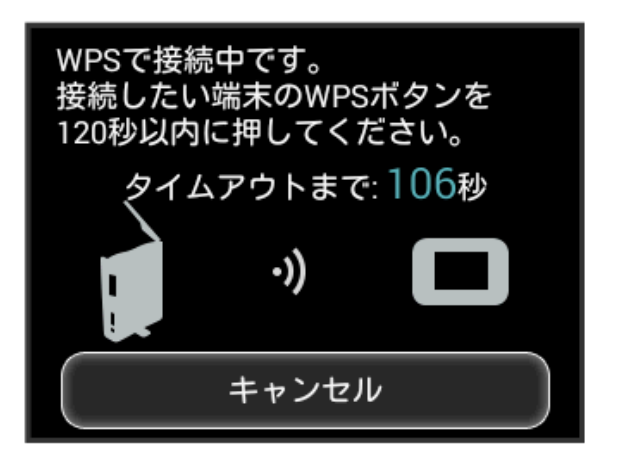

# $5<sub>5</sub>$

OK

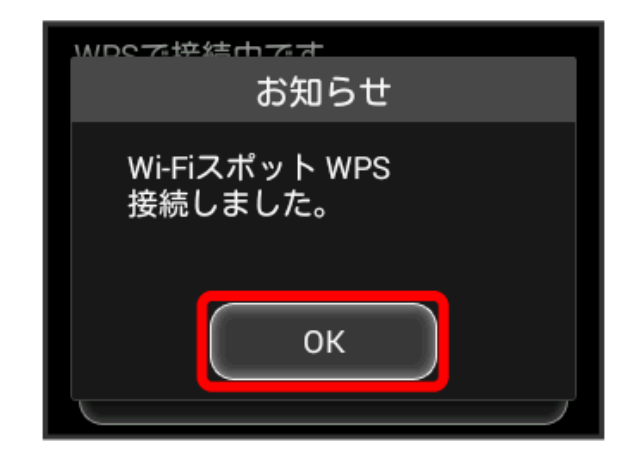

・「Wi-Fiスポット WPS接続できませんでした。」と表示された場 合は、 OK をタップして再度接続を試してみてください。

## $6\overline{6}$

アクセスポイント端末でその他の設定が必要な場合には、画面表示 に従って設定操作を行う

※ アクセスポイントと接続されます。

B WPS機能ご利用時のご注意

SSIDステルス機能について

本機のSSIDステルス機能がONになっているとWPS機能は使用で きません。SSIDステルス機能については、「かんたん設定を行 う」、「LAN Wi-Fi設定を行う」を参照してください。

#### 暗号化方式について

暗号化方式をWEPに設定している場合、WPS機能は使用できませ ん。